# **PhotoCD**

Erik Simonson

Copyright © Copyright©1994-1995 All Rights Reserved

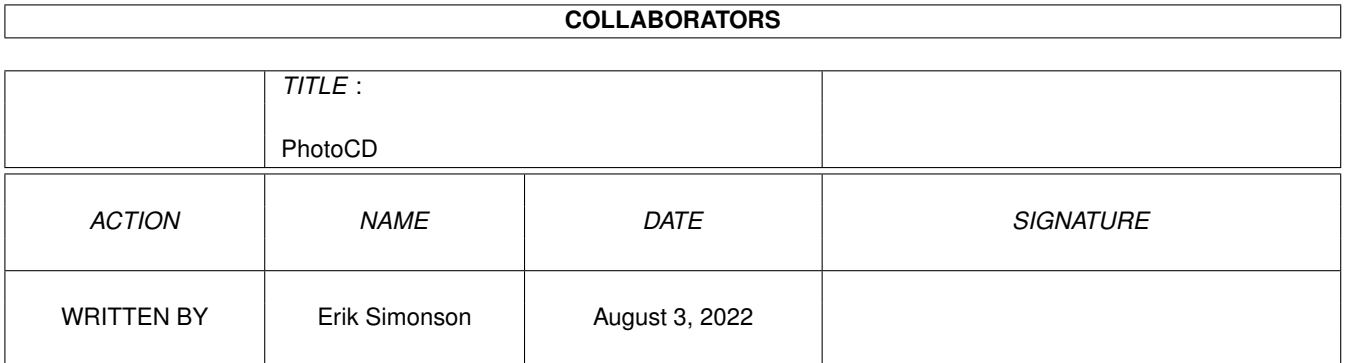

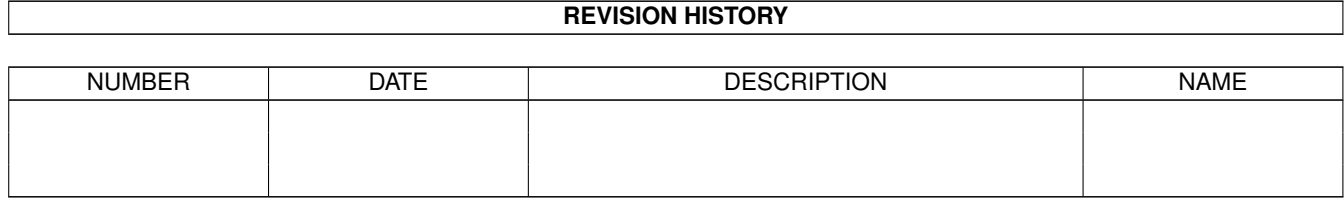

# **Contents**

#### 1 PhotoCD [1](#page-4-0)

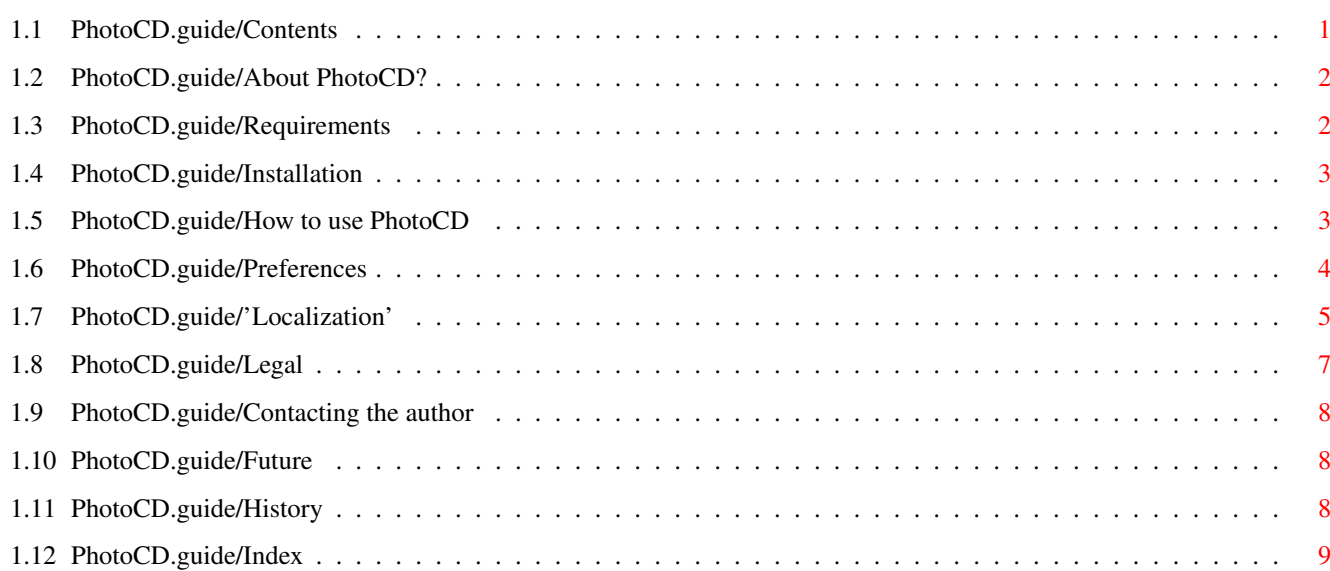

# <span id="page-4-0"></span>**Chapter 1**

# **PhotoCD**

# <span id="page-4-1"></span>**1.1 PhotoCD.guide/Contents**

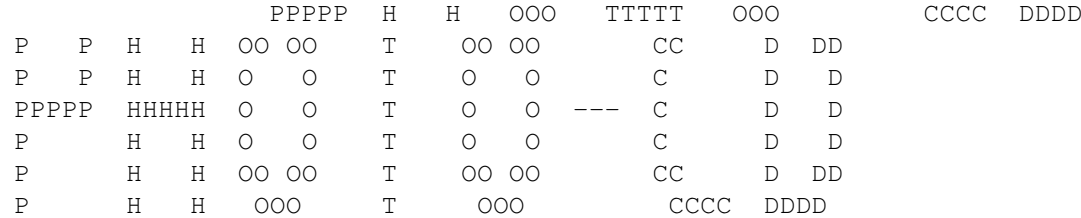

PhotoCD-loader for ADPro Version 2.1 Prefs-version used: 1.2

Copyright © 1994-1995 Erik Simonson All Rights Reserved

About PhotoCD

Requirements

Installation

How to use PhotoCD

Preferences

'Localization'

Legal

Contacting the author

Future

-------------

History

Index

### <span id="page-5-0"></span>**1.2 PhotoCD.guide/About PhotoCD?**

About PhotoCD

The PhotoCD loader is an ARexx-script which will load any PhotoCDpicture into ADPro assuming that you have either the AsimPhoto or the Hpcdtoppm program.

### <span id="page-5-1"></span>**1.3 PhotoCD.guide/Requirements**

```
Requirements
------------
An Amiga running OS 2.04+.
ASDG's Art Department Professional, Version 2.5.0+.
Asimware Innovation's AsimCDFS CD-ROM CONTROL SOFTWARE, Version 2.0+.
or
The Amiga version of hpcdtoppm, version 0.6+.
AsimCDFS is trademark of | Art Department Professional
Asimware Innovations \vert is a registered trademark
                                           of ASDG, Incorporated.
                                  \overline{\phantom{a}}Asimware Innovations |
101 Country club Drive | ASDG, Incorporated
hamilton, Ontario | 925 Stewart Street
Canada L8K 5W4 | Madison, WI 53713
                                           | USA
The Amiga version of Hadmut
Danisch's hpcdtoppm (Hadmut's pcd |
to ppm converter), version 0.6+ by |
Günther Röhrich |
                                  \overline{\phantom{a}}Günther Röhrich |
Lerchenbergstr. 4
73733 Esslingen |
Germany |
                                  \overline{\phantom{a}}You can find it via ftp:
```
pub/amiga/gfx/pbm/hpcdtoppm-0.6.lha|

#### <span id="page-6-0"></span>**1.4 PhotoCD.guide/Installation**

Installation ------------

------------------

Place the script in the "Loaders2" directory in the ADPro directory if you want to use it as a loader. If you don't want to use PhotoCD as a loader you can place it in the "Commands2" directory to use it as a script.

#### <span id="page-6-1"></span>**1.5 PhotoCD.guide/How to use PhotoCD**

How to use PhotoCD

Start ADPro and select "PhotoCD" from the loader's list. If you are using the button interface and would like to have this one as a favourite loader (user command), please refer to the ADPro documention (Chapter 5, Page 90, "Customizing the Buttons").

The first time you run this script you will have to define the

preferences

.

The requesters below will always show up.

1. Select PhotoCD Image File to Load ~~~~~~~~~~~~~~~~~~~~~~~~~~~~~~~~~ Select the image file you want to open.

- 2. Select compression quality (only when using "hpcdtoppm") ~~~~~~~~~~~~~~~~~~~~~~~~~~ Select the compression quality which "hpcdtoppm" is going to use.
- 3. In which resolution do you want to have the converted picture? ~~~~~~~~~~~~~~~~~~~~~~~~~~~~~~~~~~~~~~~~~~~~~~~~~~~~~~~~~~~~~~

Select in which resolution you want to have the file. Depending on which resolution you select you will need a different amount of free memory. The different memory requirements for "AsimPhoto" are shown below.

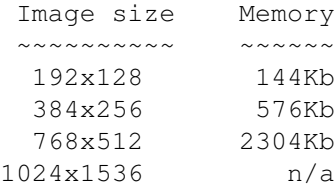

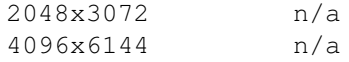

4. Do you want smoothing? (only when using "hpcdtoppm") ~~~~~~~~~~~~~~~~~~~~~~ If you want smoothing to be performed, press OK.

### <span id="page-7-0"></span>**1.6 PhotoCD.guide/Preferences**

Preferences

The first time you execute this script you will have to specify some preferences.

1. Language ?  $~\sim$   $~\sim$   $\sim$   $\sim$   $\sim$   $\sim$   $\sim$   $\sim$   $\sim$ 

-----------

Here you can select the language in which you want to use the program. If your language isn't there, you may translate the strings in the

> 'Localization' part of this guide.

2. Select conversion program... ~~~~~~~~~~~~~~~~~~~~~~~~~~~~ Here you are expected to define the location of your conversion

program

.

3. Select the conversion program you are using ~~~~~~~~~~~~~~~~~~~~~~~~~~~~~~~~~~~~~~~~~~~

The PhotoCD program coldn't determinte which conversionprogram you are using.

4. Work in directory... ~~~~~~~~~~~~~~~~~~~~ Here you should select the directory where this script will place its temporary files. (Default Ram:T)

5. In which way do you want to save the preferences? ~~~~~~~~~~~~~~~~~~~~~~~~~~~~~~~~~~~~~~~~~~~~~~~~~

This requester has three choices:

Save : This button saves the preferences both in ENVARC:ADPro and in the ENV:ADPro directory.

Use : This button saves the preferences only in the ENV:ADPro directory (you will have to specify the preferences again the next time after a cold reboot).

Cancel: Doesn't save the preferences at all, they are just used this particular time.

The preferences will be saved in the ENV(ARC):ADPro directory (the ADPro installer script creates this directory). If the ENVARC:ADPro directory is write protected, the script will just save the preferences in the ENV:ADPro directory and the user will be notified.

While this is a loader, I think that it's just irritating to have a question which asks you if you want to change the preferences. If you rename a directory after the first time you have used this script, the script will discover that and ask for a new directory.

```
The preferences file created looks like this:
++++++++++++++++++++++++++++++++++++++++++++++++++++++++++++++++++++++++
These are the current preferences for ADPro PhotoCD Loader.
1994-1995 © Erik Simonson
```
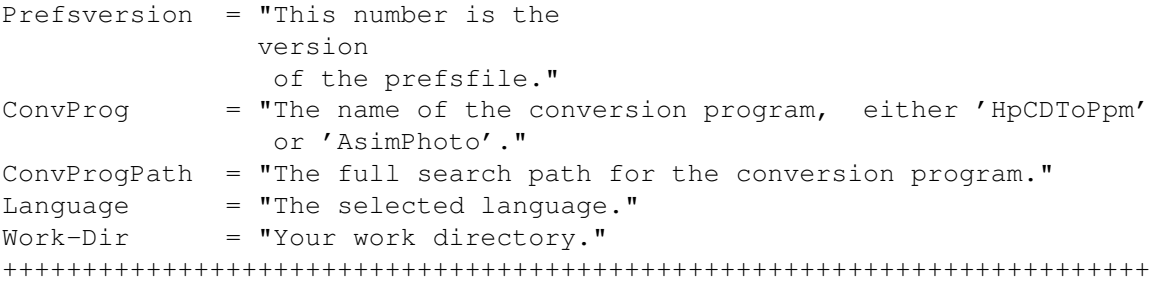

If you want to change something just do it but notice that the equal-sign must be 15 columns from the left and have a space just to the right.

#### <span id="page-8-0"></span>**1.7 PhotoCD.guide/'Localization'**

'Localization'

This script supports language selection. Currently supported languages are English and Swedish. If you want to use PhotoCD in your own language then translate the following strings:

#: Text:

--------------

 $\sim$  ~ ~~~~~

- 1. Select conversion program... ~~~~~~~~~~~~~~~~~~~~~~~~~~~~
- 2. No conversion program selected, you must select one before using ~~~~~~~~~~~~~~~~~~~~~~~~~~~~~~~~~~~~~~~~~~~~~~~~~~~~~~~~~~~~~~~~

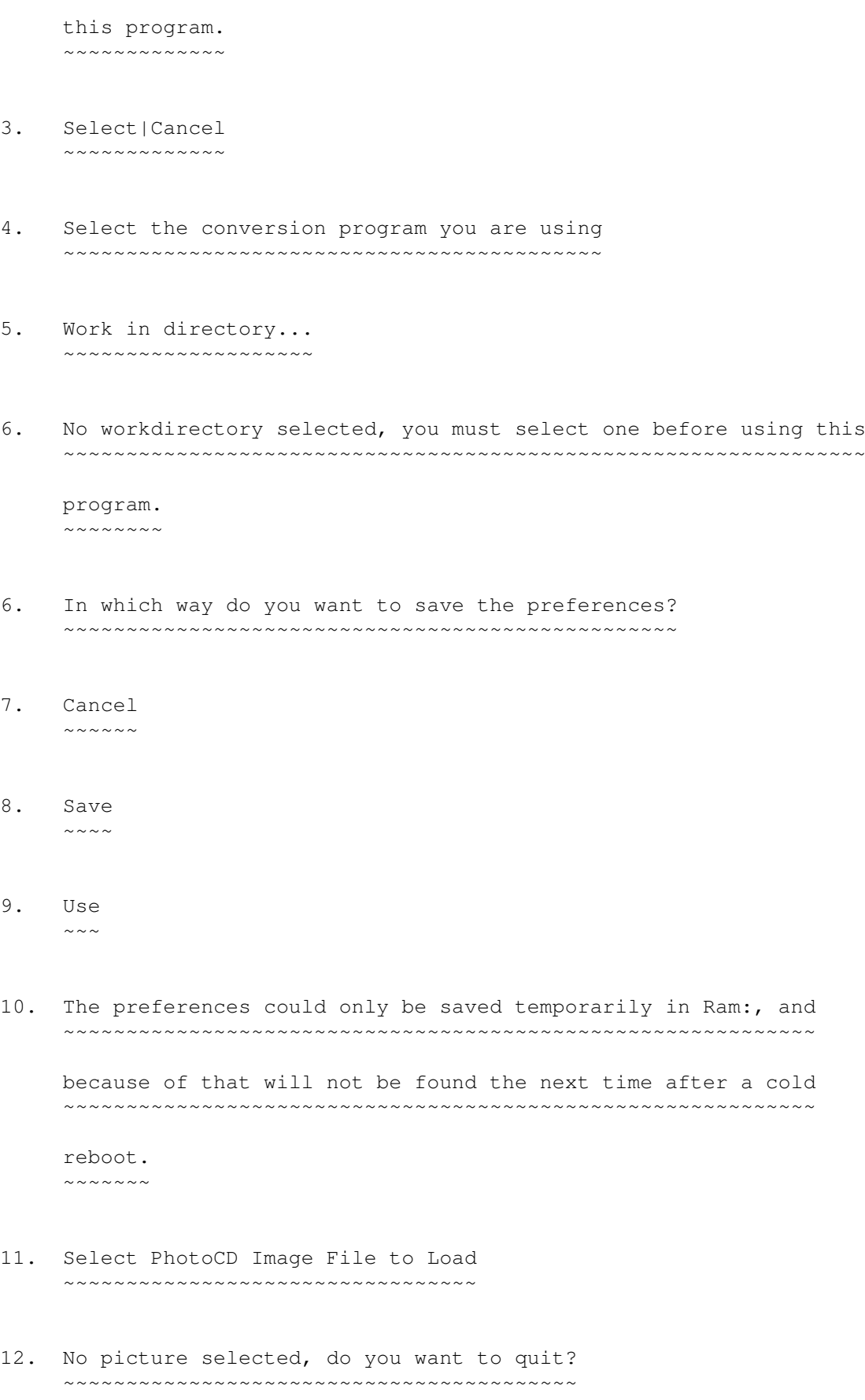

13. Select|Yes ~~~~~~~~~~

14. In which resolution do you want to have the converted picture? ~~~~~~~~~~~~~~~~~~~~~~~~~~~~~~~~~~~~~~~~~~~~~~~~~~~~~~~~~~~~~~

- 15. Resolution ? ~~~~~~~~~~~~
- 16. No resolution selected, do you want to quit? ~~~~~~~~~~~~~~~~~~~~~~~~~~~~~~~~~~~~~~~~~~~~
- 15. Converting picture... ~~~~~~~~~~~~~~~~~~~~~
- 16. Do you want smoothing? ~~~~~~~~~~~~~~~~~~~~~~
- 17. Yes|No  $\sim$  ~ ~ ~ ~

------

Enter your lanuage name in your own language: (e.g. for swedish;svenska)

When you have translated these strings you should send them to the

author . You will then automatically receive a new verison via email (or normal snailmail if you include a disk and a padded envelope with money to cover postage) with your language supported. You will also automatically receive new versions in the future if you have email (or via snailmail if you send money to cover the postage and a padded envelope for each version).

#### <span id="page-10-0"></span>**1.8 PhotoCD.guide/Legal**

Legal:

'PhotoCD' is Copyright (C) 1994 Erik Simonson and it's freely distributable as long as all of its files are included in their original form without additions, deletions, or modifications of any kind, and only a nominal fee is charged for its distribution. This software is provided \*AS IS\* without warranty of any kind, either expressed or implied. By using 'PhotoCD', you agree to accept the entire risk as to the quality and performance of the program.

If you use this script often and find it useful then

I would be pleased if you send me a postcard (or email) telling me that you are using it. If you include a disk and a padded envelope with money to cover postage I will send you the latest version. If you have an email address I prefer to use that instead. This packet includes the following files: PhotoCD PhotoCD.guide PhotoCD.guide.info

### <span id="page-11-0"></span>**1.9 PhotoCD.guide/Contacting the author**

```
Contacting the author
---------------------
Please contact me if you find bugs or if there is anything you think can
be improved.
Snailmail:
 Erik Simonson
 Domherrev. 11A
 S-756 52 Uppsala
  SWEDEN
  Telephone/Fax/Modem: +46-(0)18-32 05 91
EMail: simon@augs.se
       dt94ersi@bill.forsmark.uu.se (faster, do not use after May 1995)
```
## <span id="page-11-1"></span>**1.10 PhotoCD.guide/Future**

Future -------

- \* Auto-selecting language if OS 3.1+.
- \* A 'save memory' option, which means that before the conversion program is started, the program terminates ADPro to save memory. This is useful when the work directory is in Ram.
- \* Support for more conversion programs, just let me know if you have one, and then also include the possible arguments for that program. ("PhotoCDAGA" and "Apcd" are coming.)

## <span id="page-11-2"></span>**1.11 PhotoCD.guide/History**

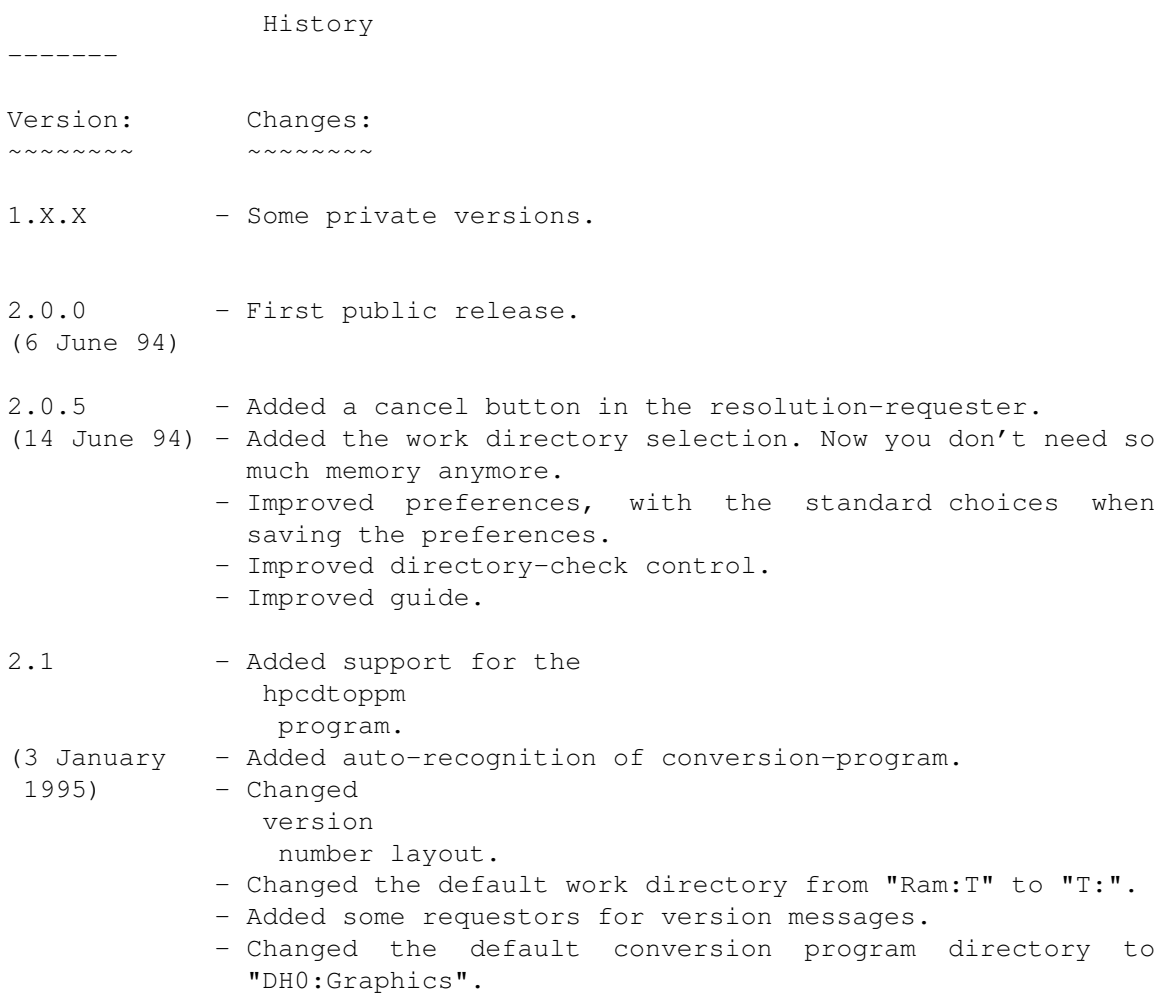

# <span id="page-12-0"></span>**1.12 PhotoCD.guide/Index**

Index

-----

A

About PhotoCD

Art Department Professional

ASDG, Incorporated

AsimCDFS CD-ROM CONTROL SOFTWARE

AsimPhoto

Asimware Innovations

Author

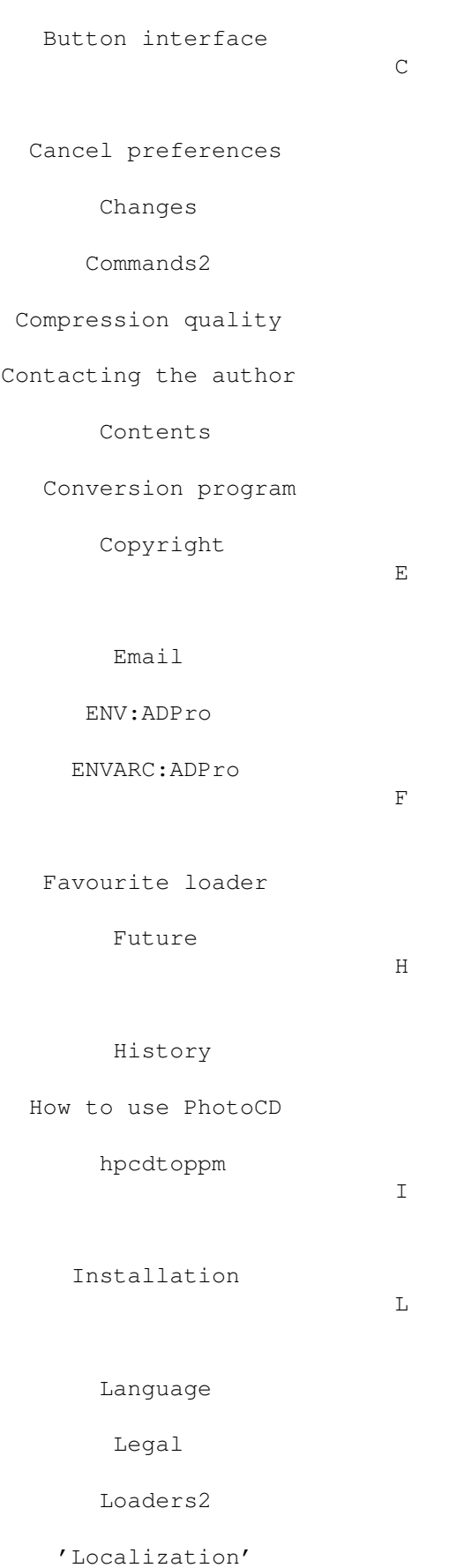

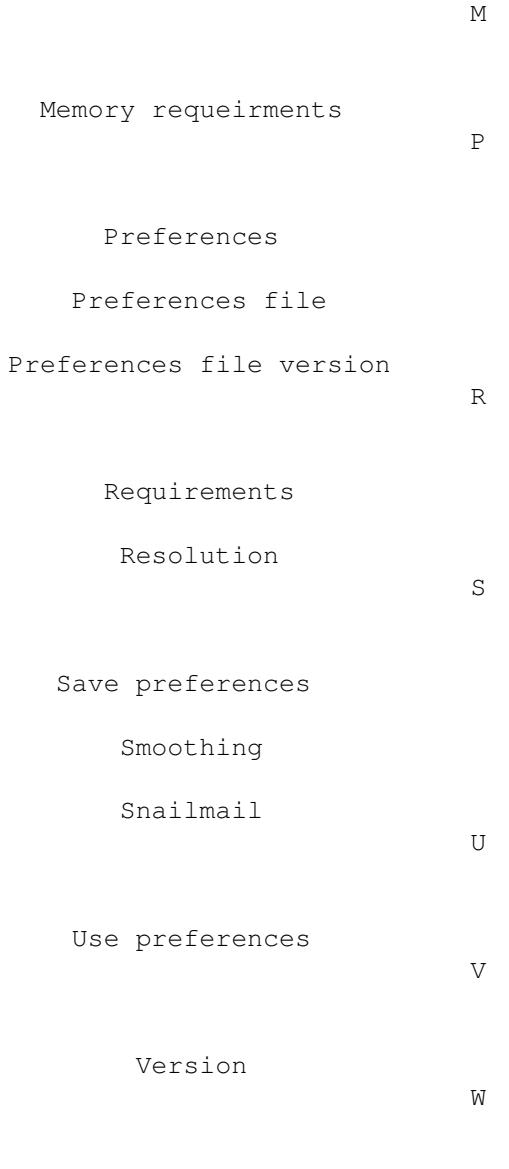

Work directory